# **wagtail-srcset Documentation**

*Release 0.1.5*

**Johannes Spielmann**

**Apr 24, 2023**

## Contents

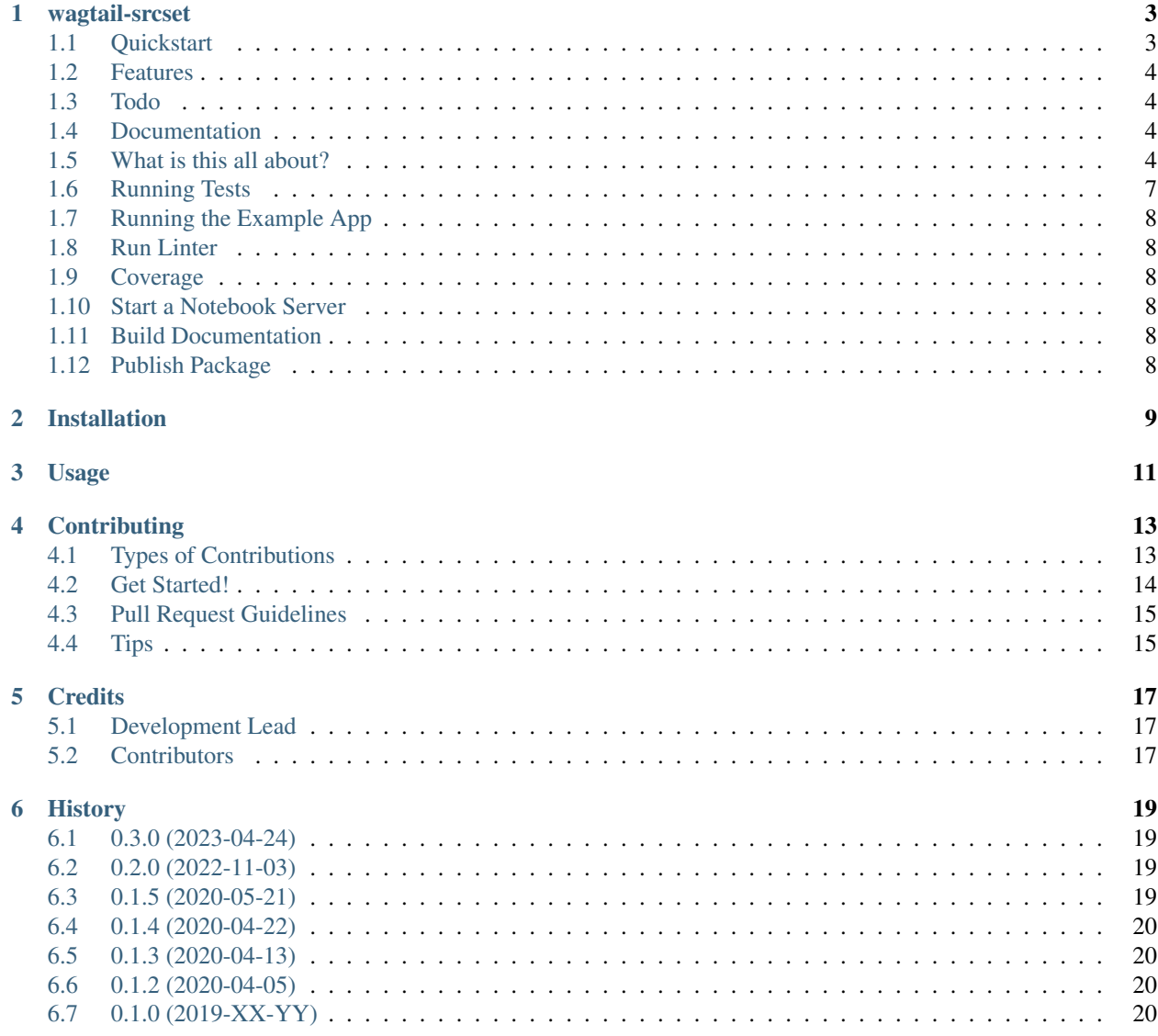

Contents:

## wagtail-srcset

<span id="page-6-0"></span>HTML5 image srcset support for Wagtail

## <span id="page-6-1"></span>**1.1 Quickstart**

Install wagtail-srcset:

```
pip install wagtail-srcset
```
Add it to your *INSTALLED\_APPS*:

```
INSTALLED_APPS = (
    ...
    "wagtail_srcset.apps.WagtailSrcsetConfig",
    ...
)
```
Use it in your templates:

```
{% load wagtail_srcset_tags %}
{% srcset_image img width-600 %}
```
Or via wagtails "as" syntax:

```
{% load wagtail_srcset_tags %}
{% srcset_image img width-60 as thumbnail %}
<a href="{{ thumbnail.original }}">
```
(continues on next page)

(continued from previous page)

```
<img id="img-{{ img.pk }}" src="{{ thumbnail.url }}" srcset="{{ thumbnail.srcset }}
\hookrightarrow ^{\text{II}} />
\langlea>
```
## <span id="page-7-0"></span>**1.2 Features**

- Generate srcset attribute dynamically, based on the size of an image and the width attribute of the template tag if SRCSET\_DYNAMIC is True
- You can specify default images sizes in DEFAULT\_SRCSET\_RENDITIONS
- wagtails WAGTAILIMAGES\_JPEG\_QUALITY is used for jpeg quality when set

## <span id="page-7-1"></span>**1.3 Todo**

• Dont just support the width resize-rule add fill, max, min etc

## <span id="page-7-2"></span>**1.4 Documentation**

The full documentation is at [https://wagtail-srcset.readthedocs.io.](https://wagtail-srcset.readthedocs.io)

## <span id="page-7-3"></span>**1.5 What is this all about?**

I tried to use wagtail as a basis for a personal blog engine (yeah I know). Playing around with some images I noticed that they looked not as sharp as on my old page and I wondered why. Finally I found out that wagtail images with width-600 for example are implicitly upscaled on modern display devices. For a more detailed description and demonstration with an actual image, take a look at the image below and maybe view it at 100% scale.

#### Difference between native wagtail and wagtail\_srcset image tag

Both images have a width of 600px browser pixels. But 1px on a legacy device and 1px on a modern high pixel density device are not the same. Phones, tablets or modern computer displays often use up to 3 hardware pixels to show 1 browser pixel.

This is the original wagtail image created with  $\{\%$  image img width-600  $\%$ }. It looks blurry because the original image is at first scaled to 600px width by wagtail and stored in a image rendition. Then this 600px ima

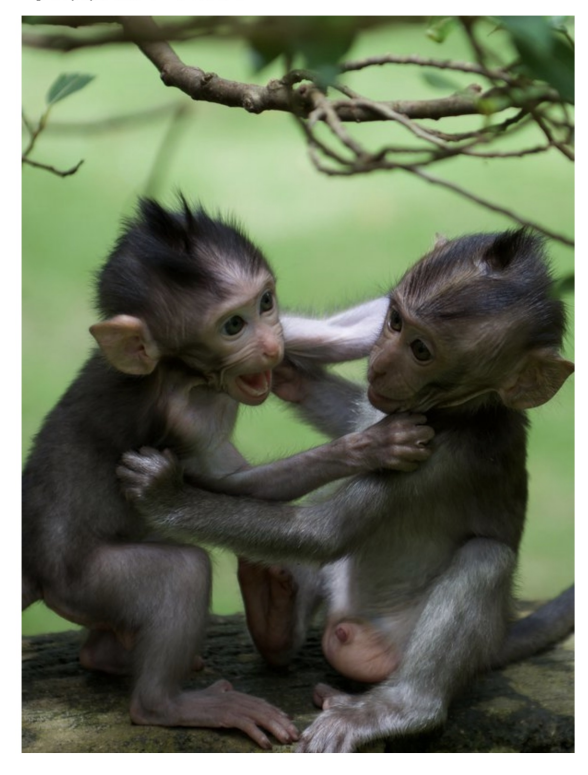

This is use integral grows and the bowser image pixel should roughly map to one and model of the pixel and the stress compared in the bowser with different image size alternatives and the pixel on the device again. We pre

This is the image generated by  $\%$  srcset\_image img width-600 %} which should be sharper

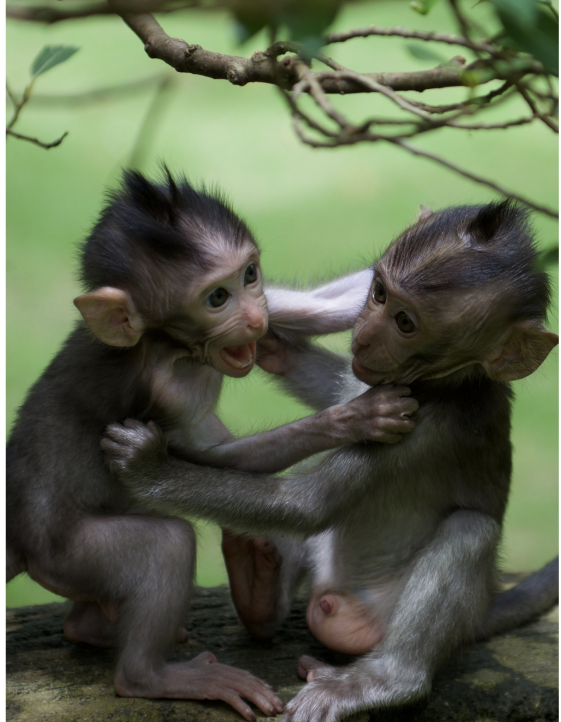

Here are two amplified sections, to make the difference more visible:

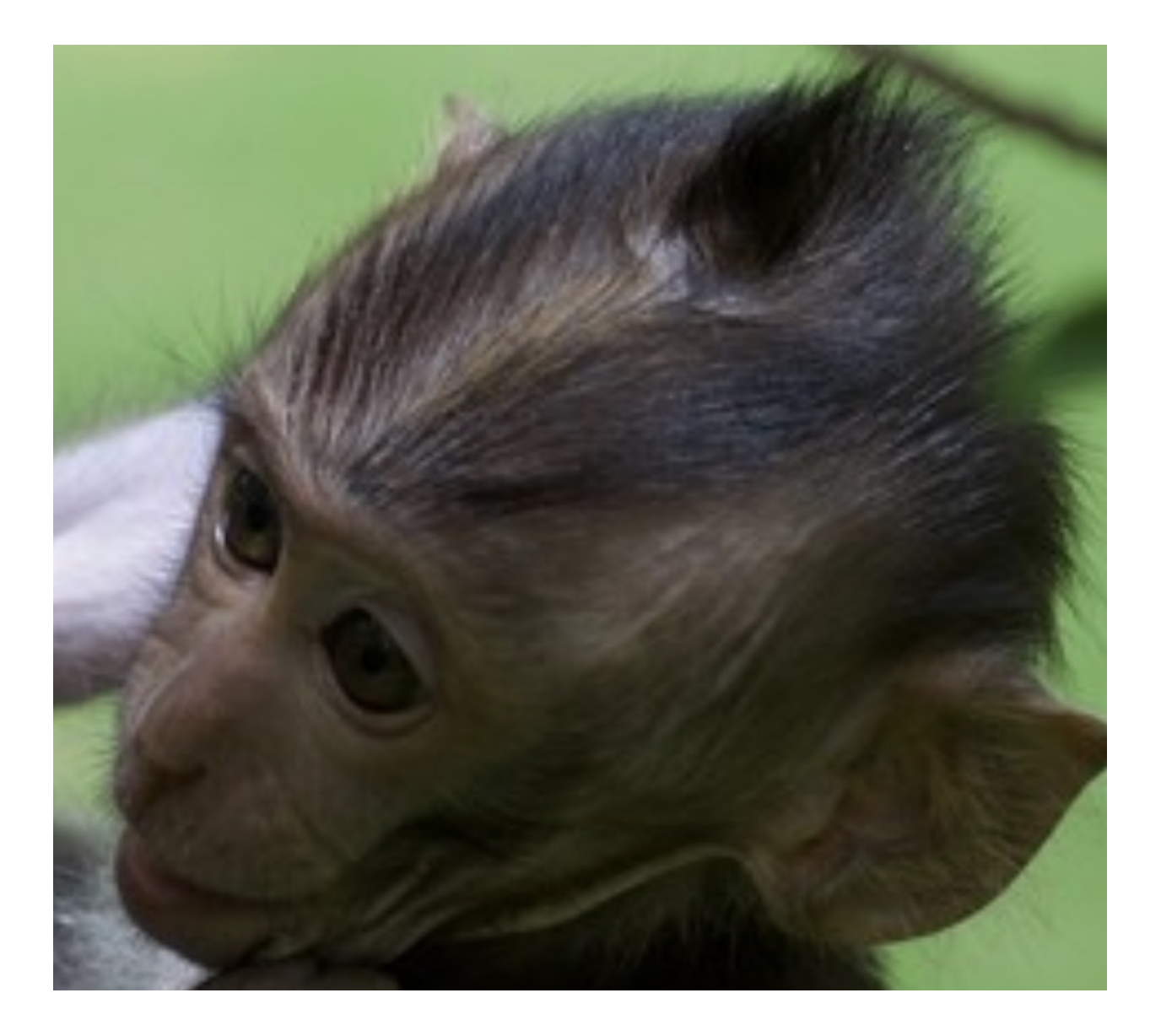

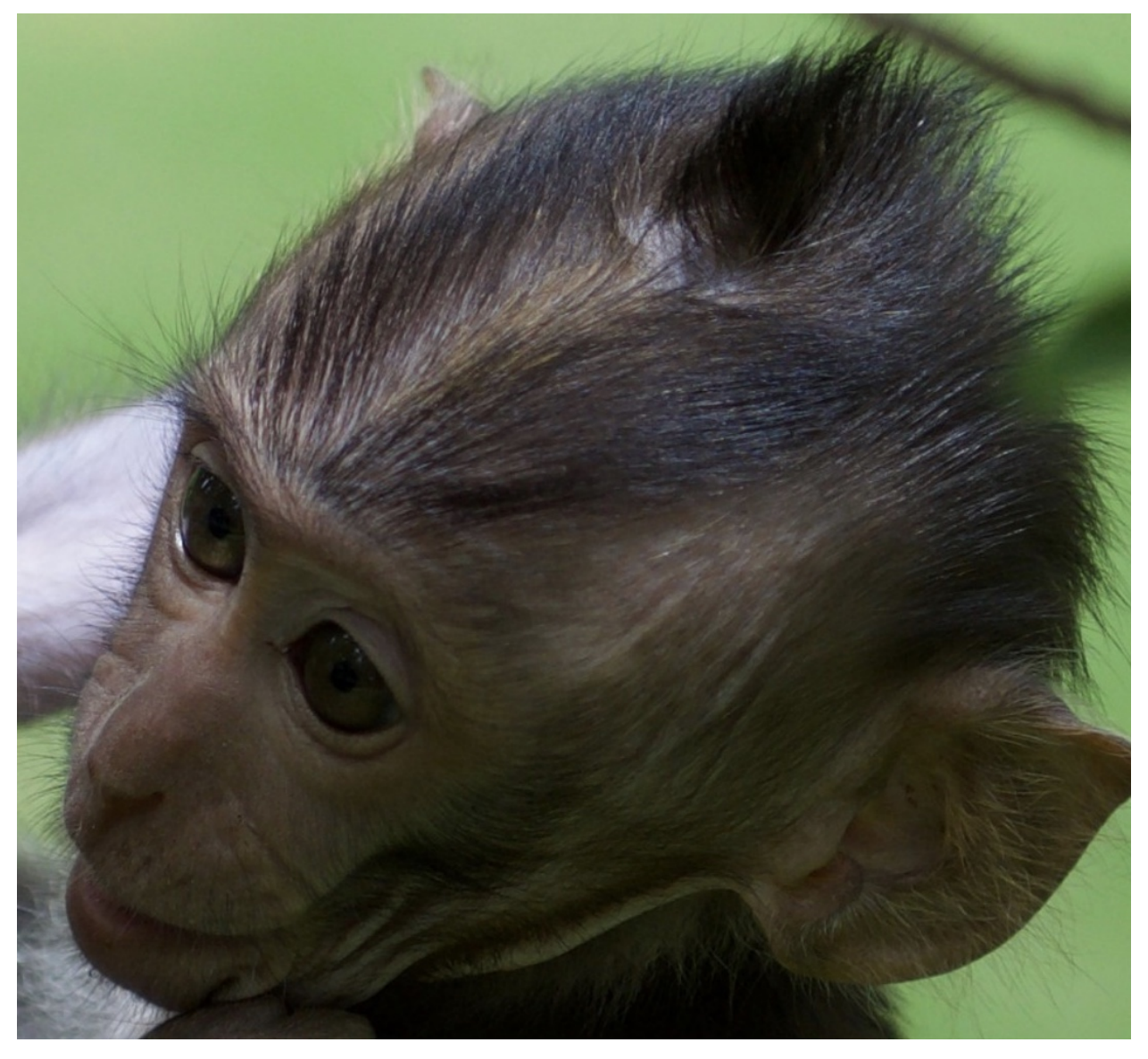

This package aims to provide a new image tag for wagtail that produces sharp looking images by generating a srcset attribute that includes larger images for higher pixel density devices.

If you are concerned about the increased image size I would recommend to use more aggressive lossy compression instead of upscaling.

## <span id="page-10-0"></span>**1.6 Running Tests**

Does the code actually work?

```
# create a virtualenv and activate it
git clone https://github.com/ephes/wagtail_srcset.git
cd wagtail_srcset
python -m pip install flit
flit install -s
pytest
```
### <span id="page-11-0"></span>**1.7 Running the Example App**

# activate virtualenv where wagtail\_srcset is installed python manage.py runserver --settings example.settings 0.0:8000

## <span id="page-11-1"></span>**1.8 Run Linter**

```
# activate virtualenv where wagtail_srcset is installed
flake8 wagtail_srcset tests
```
## <span id="page-11-2"></span>**1.9 Coverage**

```
# activate virtualenv where wagtail_srcset is installed
pytest --cov=wagtail_srcset --cov-report=html
```
### <span id="page-11-3"></span>**1.10 Start a Notebook Server**

```
# activate virtualenv where wagtail_srcset is installed
DJANGO_ALLOW_ASYNC_UNSAFE=true python manage.py shell_plus --notebook
```
## <span id="page-11-4"></span>**1.11 Build Documentation**

```
# activate virtualenv where wagtail_srcset is installed
rm docs/modules.rst docs/wagtail_srcset.rst
sphinx-apidoc -o docs/ wagtail_srcset
make -C docs clean
make -C docs html
open docs/_build/html/index.html
```
## <span id="page-11-5"></span>**1.12 Publish Package**

```
# activate virtualenv where wagtail_srcset is installed
flit publish
```
Installation

<span id="page-12-0"></span>At the command line:

\$ pipx install wagtail-srcset

Usage

<span id="page-14-0"></span>To use wagtail-srcset in a project, add it to your *INSTALLED\_APPS*:

```
INSTALLED_APPS = (
    ...
    "wagtail_srcset.apps.WagtailSrcsetConfig",
    ...
)
```
Add wagtail-srcset's URL patterns:

```
from wagtail_srcset import urls as wagtail_srcset_urls
urlpatterns = [
    ...
    path("", include(wagtail_srcset_urls)),
    ...
]
```
## **Contributing**

<span id="page-16-0"></span>Contributions are welcome, and they are greatly appreciated! Every little bit helps, and credit will always be given. You can contribute in many ways:

## <span id="page-16-1"></span>**4.1 Types of Contributions**

#### **4.1.1 Report Bugs**

Report bugs at [https://github.com/ephes/wagtail\\_srcset/issues.](https://github.com/ephes/wagtail_srcset/issues)

If you are reporting a bug, please include:

- Your operating system name and version.
- Any details about your local setup that might be helpful in troubleshooting.
- Detailed steps to reproduce the bug.

#### **4.1.2 Fix Bugs**

Look through the GitHub issues for bugs. Anything tagged with "bug" is open to whoever wants to implement it.

#### **4.1.3 Implement Features**

Look through the GitHub issues for features. Anything tagged with "feature" is open to whoever wants to implement it.

#### **4.1.4 Write Documentation**

wagtail-srcset could always use more documentation, whether as part of the official wagtail-srcset docs, in docstrings, or even on the web in blog posts, articles, and such.

#### **4.1.5 Submit Feedback**

The best way to send feedback is to file an issue at [https://github.com/ephes/wagtail\\_srcset/issues.](https://github.com/ephes/wagtail_srcset/issues)

If you are proposing a feature:

- Explain in detail how it would work.
- Keep the scope as narrow as possible, to make it easier to implement.
- Remember that this is a volunteer-driven project, and that contributions are welcome :)

#### <span id="page-17-0"></span>**4.2 Get Started!**

Ready to contribute? Here's how to set up *wagtail-srcset* for local development.

- 1. Fork the *wagtail-srcset* repo on GitHub.
- 2. Clone your fork locally:

\$ git clone git@github.com:your\_name\_here/wagtail-srcset.git

3. Install your local copy into a virtualenv. Assuming you have virtualenvwrapper installed, this is how you set up your fork for local development:

```
$ mkvirtualenv wagtail-srcset
$ cd wagtail-srcset/
$ python setup.py develop
```
4. Create a branch for local development:

\$ git checkout -b name-of-your-bugfix-or-feature

Now you can make your changes locally.

5. When you're done making changes, check that your changes pass flake8 and the tests, including testing other Python versions with tox:

```
$ flake8 wagtail_srcset tests
$ python setup.py test
$ tox
```
To get flake8 and tox, just pip install them into your virtualenv.

6. Commit your changes and push your branch to GitHub:

```
$ git add .
$ git commit -m "Your detailed description of your changes."
$ git push origin name-of-your-bugfix-or-feature
```
7. Submit a pull request through the GitHub website.

## <span id="page-18-0"></span>**4.3 Pull Request Guidelines**

Before you submit a pull request, check that it meets these guidelines:

- 1. The pull request should include tests.
- 2. If the pull request adds functionality, the docs should be updated. Put your new functionality into a function with a docstring, and add the feature to the list in README.rst.
- 3. The pull request should work for Python 2.6, 2.7, and 3.3, and for PyPy. Check [https://travis-ci.org/ephes/](https://travis-ci.org/ephes/wagtail-srcset/pull_requests) [wagtail-srcset/pull\\_requests](https://travis-ci.org/ephes/wagtail-srcset/pull_requests) and make sure that the tests pass for all supported Python versions.

## <span id="page-18-1"></span>**4.4 Tips**

To run a subset of tests:

\$ python -m unittest tests.test\_wagtail\_srcset

## **Credits**

## <span id="page-20-1"></span><span id="page-20-0"></span>**5.1 Development Lead**

- Jochen Wersdörfer [<jochen-wagtailsrcst@wersdoerfer.de>](mailto:jochen-wagtailsrcst@wersdoerfer.de)
- Johannes Spielmann [<j@spielmannsolutions.com>](mailto:j@spielmannsolutions.com)

## <span id="page-20-2"></span>**5.2 Contributors**

None yet. Why not be the first?

### **History**

### <span id="page-22-1"></span><span id="page-22-0"></span>**6.1 0.3.0 (2023-04-24)**

- Add support for Wagtail>=5
- Drop support for Wagtail < 3.0
- Added workaround for image\_node.filter\_spec -> image\_node.filter\_specs change in Wagtail 5
- Some small spelling fixes and extended docstrings
- pre-commit autoupdate
- make tox check against python  $(3.9, 3.10, 3.11)$  and wagtail  $(3, 4, 5)$
- fixed codecov.io workflow
- added supported python and wagtail versions to readme via badges

### <span id="page-22-2"></span>**6.2 0.2.0 (2022-11-03)**

- Replace poetry with flit
- Make tox run tests with flit for last 3 Python versions
- Updated dependencies

## <span id="page-22-3"></span>**6.3 0.1.5 (2020-05-21)**

- Bumped down python requirement to 3.6 (since f-strings are used) requeste by CVYY39
- Updated dependencies

## <span id="page-23-0"></span>**6.4 0.1.4 (2020-04-22)**

• Updated dependencies

## <span id="page-23-1"></span>**6.5 0.1.3 (2020-04-13)**

• Add original url to rendition generated by "as" syntax

## <span id="page-23-2"></span>**6.6 0.1.2 (2020-04-05)**

• Added support for wagtails "as" syntax

## <span id="page-23-3"></span>**6.7 0.1.0 (2019-XX-YY)**

• First release